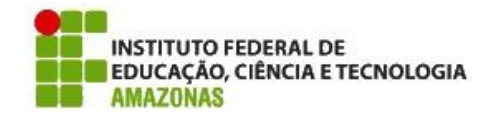

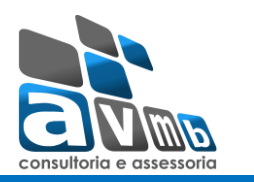

# **Estimativa para Customização**

**Sistema**: SIGPP **Módulo:** Metas

**Estimativa:** Estimar a possibilidade de criar um limite orçamentário para cada unidade por ano.

Cada unidade possui um valor para ser utilizado nas metas durante o ano. Verificar a possibilidade de o sistema não deixar mais as metas serem cadastras para a unidade quando este valor for excedido, no ano.

Cada unidade possui um valor para ser utilizado nas metas durante o ano, que é inserido nas Ações Governamentais da Meta.

Caminho: SIGPP > Metas > Cadastrar / Alterar Metas da Unidade.

- Escolher a unidade e o ano (Exemplo: PRÓ-REITORIA DE DESENV. INSTITUCIONAL – 2016) No último grid serão informados os dados da ação e o valor estimado, pode ser colocado mais de uma ação e portanto, mais de um valor para o mesmo plano de metas.

Após cadastrar o plano de metas eu ainda posso colocar mais uma meta vinculada ao mesmo plano. Então, com outra ação e outro valor estimado.

# **Customização solicitada:**

A customização solicitada tem por base a inserção de novos campos dentro do grid da ação governamental citados abaixo. Atentar para que no título do grid a informação "Governamental" seja retirada, ficando somente "Ações da meta".

Abaixo uma sugestão de tela:

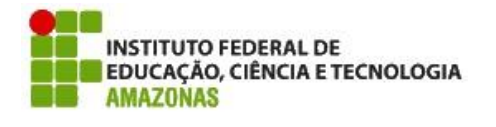

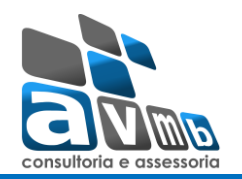

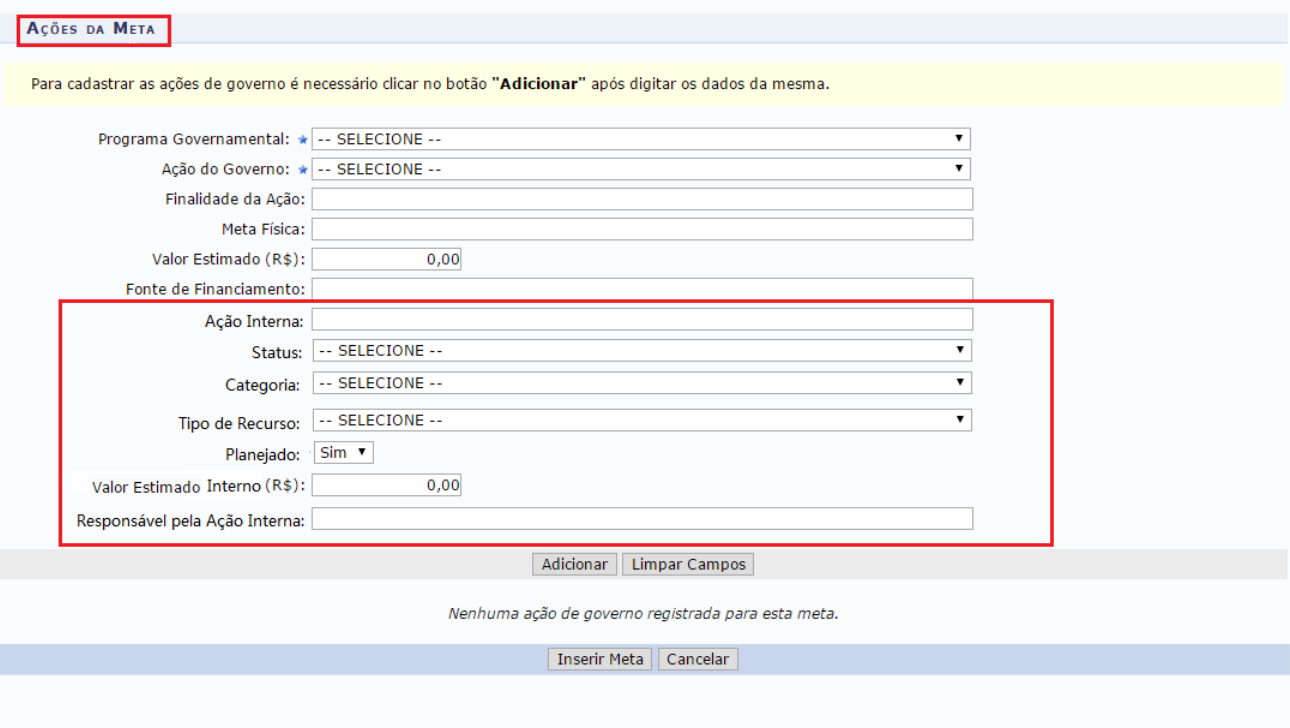

**Ação Interna:** denominação da Ação.

**Status: Quando cria = Nova** 

Depois pode ser alterado para: **Andamento, Parcialmente e Concluída.** 

**Categoria:** Trará informações previamente cadastradas, conforme estimativa STR 18171.

**Tipo de recurso:** Capital/Custeio

**Planejado:** SIM/NÃO

**Valor estimado Interno:** Preenchimento de valores.

**Responsável pela ação:** campo de descrição onde o usuário pode colocar o responsável que desejar ou um select que traz todos os fornecedores da Instituição (incluindo funcionários)?

# **Outra alteração**

No dados principais da meta, inserir um campo de Valor Total da Meta, que posteriormente será comparado com o somatório das ações da mesma.

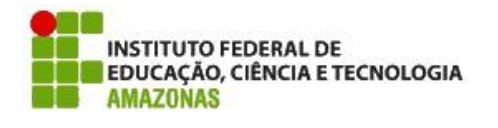

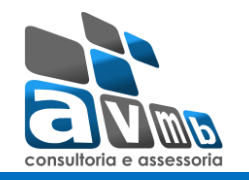

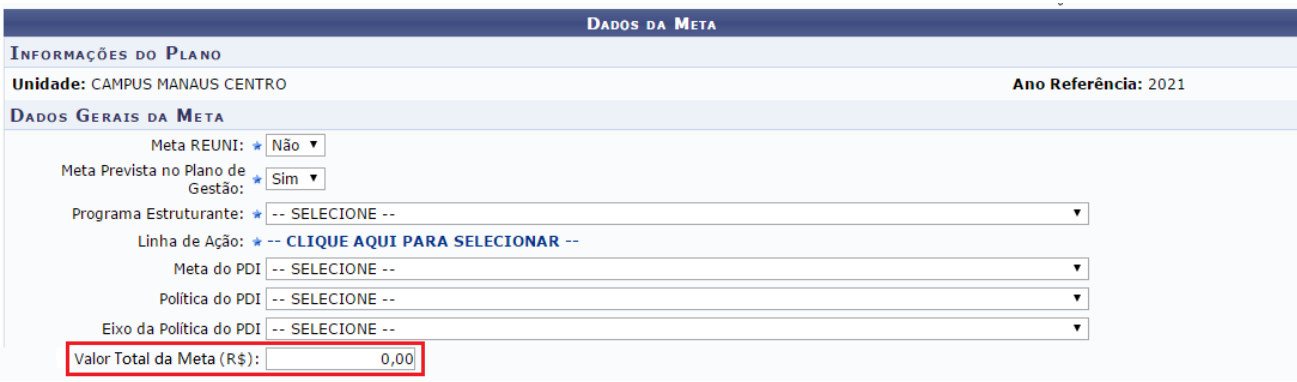

### **Como ocorrerá o controle de valores**

Primeiramente, deve ser cadastrado no sistema qual será o valor limite de custeio e capital para determinada unidade**.**

#### **Cadastro de valor limite:**

Criar um cadastro onde todas as unidades que possam receber metas (este parametro é definido no cadastro da unidade, marcando "Sim" para "Permitir cadastro de Metas"), recebam um valor limite para as ações da meta.

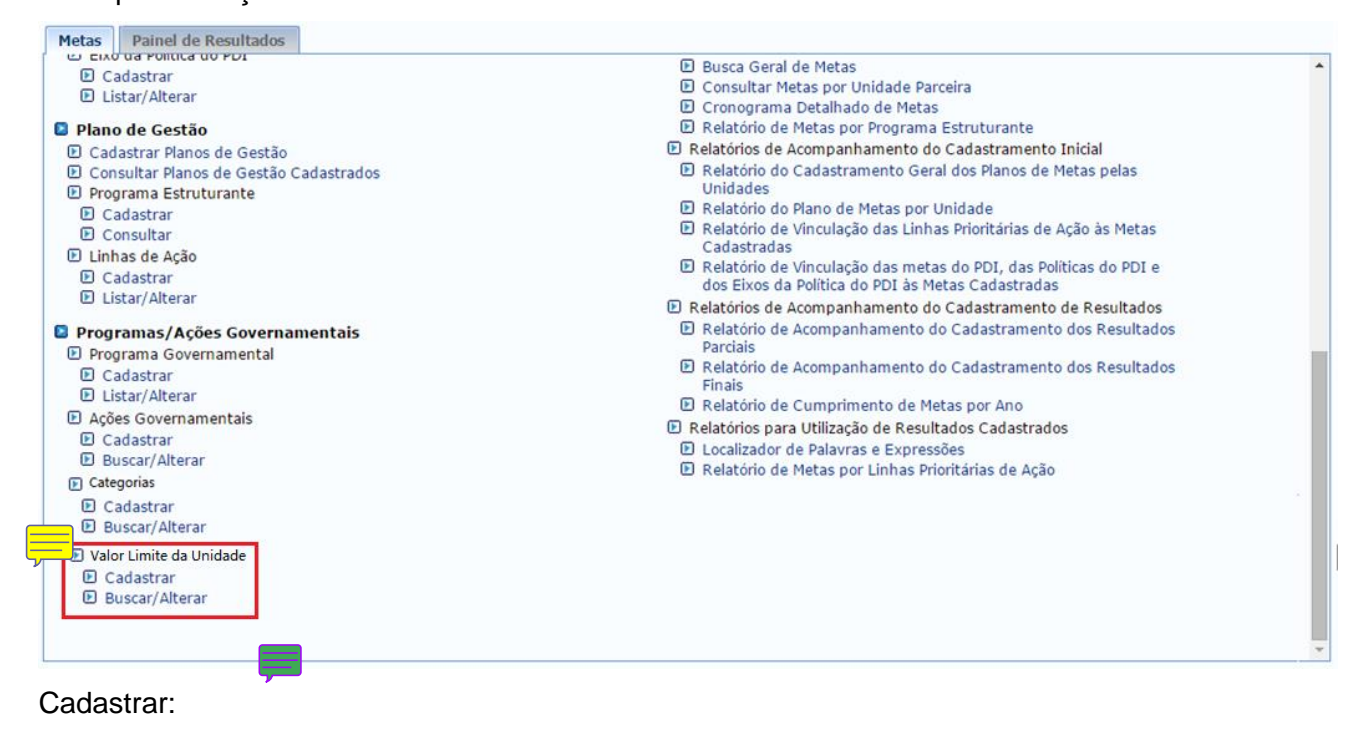

![](_page_3_Picture_0.jpeg)

![](_page_3_Picture_1.jpeg)

![](_page_3_Picture_90.jpeg)

\* Campos obrigatórios

**Unidade:** campo de seleção que trará somente as unidades que possam receber metas (este parametro é definido no cadastro da unidade, marcando "Sim" para "Permitir cadastro de Metas"). **Ano de referência:** O ano para o qual o valor equivale é informado.

**Capital:** valor de capital limite de uso da unidade

**Custeio:** valor de custeio limite de uso da unidade

**Valor Total Limite:** O somatório dos valores da unidade.

## Buscar/Alterar Valores:

![](_page_3_Picture_91.jpeg)

#### **Cadastro de plano de metas:**

**Quando campo "REUNI = NÃO",**

Quando a "Categoria" da ação for **Fallace Acta extra-Orçame**nta", esta consistencia não deve ser **considerada.** A inserção de Categoria está sendo estimada no chamado 18171 – kanban 22071.

Criar uma consistencia que:

- Verifique o valor limite para o cadastro das metas e não seja mais possivel cadastrar metas para a mesma unidade e ano, quando o valor limite for alcançado, leia-se também não sendo possivel

![](_page_4_Picture_0.jpeg)

![](_page_4_Picture_1.jpeg)

cadastrar mais ações para as metas já existentes. O sistema deve emitir uma mensagem informando que o valor limite foi alcançado.

- SOMAR:
- Todas as ações da meta e comparar com o valor total da meta.
- Todas as ações das metas e comparar com o valor da unidade (de custeio e de capital separado)

Questionamentos:

- Solicitamos a descrição de como será o relatório para acompanhar a execução.
- Como será o relatório com filtro de planejado ou não planejado.
- Como será o relatório de status.

Para todos os questionamentos acima listar filtros e coluna / informações demonstradas ao executar o relatório.